# **Latest Version: 28.0**

# **Question: 1**

You need to capture the required information for the sales department computers to meet the technical requirements.

Which Windows PowerShell command should you run first?

A. Install-Module WindowsAutoPilotIntune

- B. Install-Script Get-WindowsAutoPilotInfo
- C. Import-AutoPilotCSV

D. Get-WindowsAutoPilotInfo

**Answer: B** 

References:

https://docs.microsoft.com/en-us/windows/deployment/windows-autopilot/existing-devices "This topic describes how to convert Windows 7 or Windows 8.1 domain-joined computers to Windows 10 devices joined to either Azure Active Directory or Active Directory (Hybrid Azure AD Join) by using Windows Autopilot"

## **Question: 2**

HOTSPOT

You need to resolve the performance issues in the Los Angeles office.

How should you configure the update settings? To answer, select the appropriate options in the answer area.

NOTE: Each correct selection is worth one point.

**Change Delivery Optimization** download mode to:

**Bypass mode** HTTP blended with internet peering HTTP blended with peering behind same NAT Simple download mode with no peering

**Update Active Hours Start to:** 

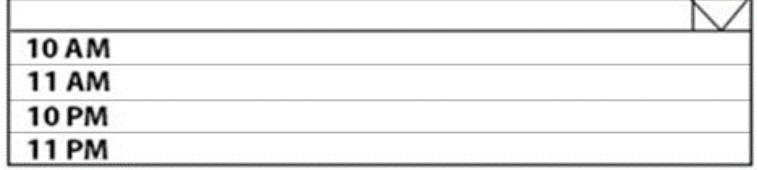

**Update Active Hours End to:** 

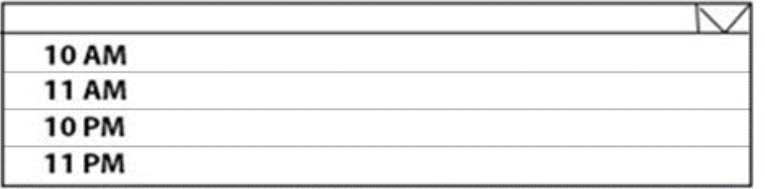

#### **Answer:**

**Change Delivery Optimization** download mode to:

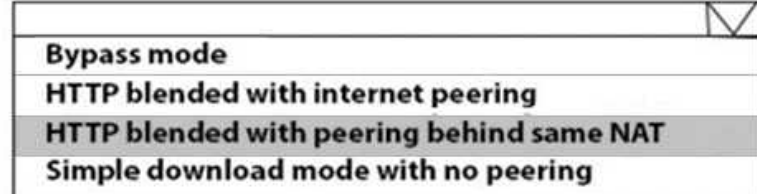

**Update Active Hours Start to:** 

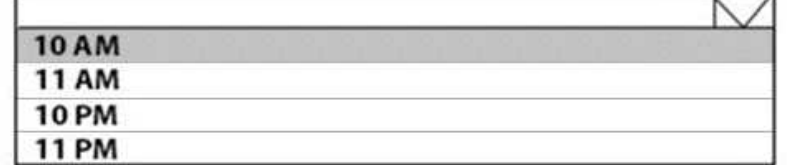

**Update Active Hours End to:** 

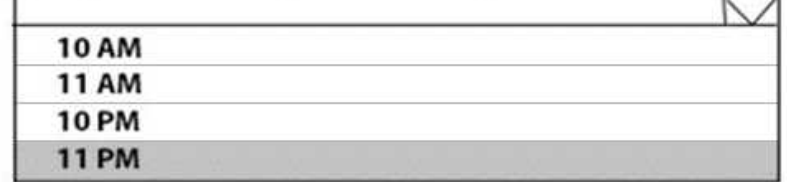

Reference:

https://docs.microsoft.com/en-us/windows/deployment/update/waas-delivery-optimization

https://2pintsoftware.com/delivery-optimization-dl-mode/

## **Question: 3**

What should you configure to meet the technical requirements for the Azure AD-joined computers?

- A. Windows Hello for Business from the Microsoft Intune blade in the Azure portal.
- B. The Accounts options in an endpoint protection profile.
- C. The Password Policy settings in a Group Policy object (GPO).
- D. A password policy from the Microsoft Office 365 portal.

#### **Answer: A**

References:

https://docs.microsoft.com/en-us/windows/security/identity-protection/hello-forbusiness/hellomanageinorganization

### **Question: 4**

HOTSPOT

You need to meet the OOBE requirements for Windows AutoPilot.

Which two settings should you configure from the Azure Active Directory blade? To answer, select the appropriate settings in the answer area.

NOTE: Each correct selection is worth one point.

## **O** Overview

Getting started

## Manage

**Users** 

Groups

Organizational relationships

Roles and administrators

Enterprise applications

Devices

App registrations

App registrations (Preview)

Application proxy

Licenses

Azure AD Connect

Custom domain names

Mobility (MDM and MAM)

Password reset

Company branding

User settings

Properties

Notifications settings

**Answer:** 

Enterprise applications

Devices

App registrations

App registrations (Preview)

Application proxy

Licenses

Azure AD Connect

Custom domain names

Mobility (MDM and MAM)

Password reset

Company branding

User settings

Properties

Notifications settings

Reference:

https://blogs.msdn.microsoft.com/sgern/2018/10/11/intune-intune-and-autopilot-part-3 preparingyour-environment/

https://blogs.msdn.microsoft.com/sgern/2018/11/27/intune-intune-and-autopilot-part-4-enrollyourfirst-device/

## **Question: 5**

What should you use to meet the technical requirements for Azure DevOps?

A. An app protection policy

- B. Windows Information Protection (WIP)
- C. Conditional access
- D. A device configuration profile

# **Answer: C**

References:

https://docs.microsoft.com/en-us/azure/devops/organizations/accounts/manage-conditional-access? view=azure-devops